## **Sésame**

Le logiciel utilisé pour la gestion du compte qui vous permet d'accéder

- à l'ENT [\(https://portail.univ-valenciennes.fr](https://portail.univ-valenciennes.fr))
- à votre messagerie électronique (Zimbra) et aux listes de diffusion
- aux services numériques requérant une authentification
- au [réseau sans fil](https://www.uphf.fr/wiki/doku.php/reseau_serveurs_et_telephonie/wifi) de l'UVHC

Vos identifiants sont strictement personnels, il est formellement interdit de les donner à une tierce personne

L'application est accessible depuis un simple navigateur sur pc, tablette et smartphone.

**EX** [Activer votre compte](https://www.uphf.fr/wiki/doku.php/assistance/sesame/activation)

[Modifier votre mot de passe](https://www.uphf.fr/wiki/doku.php/assistance/sesame/modif_mdp)

**EX** [Récupérer votre mot de passe](https://www.uphf.fr/wiki/doku.php/assistance/sesame/recupmdp)

 $\geq$  [Modifier votre question joker](https://www.uphf.fr/wiki/doku.php/assistance/sesame/modif_joker)

[Modifier votre visibilité dans](https://www.uphf.fr/wiki/doku.php/assistance/sesame/modif_listerouge) [l'annuaire public](https://www.uphf.fr/wiki/doku.php/assistance/sesame/modif_listerouge)

From: <https://www.uphf.fr/wiki/> - **Espace de Documentation**

Permanent link: **<https://www.uphf.fr/wiki/doku.php/assistance/sesame?rev=1435322619>**

Last update: **2015/06/26 14:43**

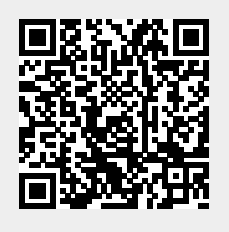